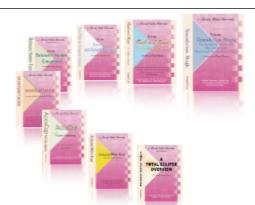

e-CourtReporter, LLC and e-Power Video Tutorials present:

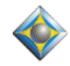

e-12ps Newsletter

In this Issue

Keith Vincent - p. 1 **NCRA Convention Report** 

Wil Wilcox - p. 2 **Google Voice** for Court Reporters

Keith Vincent - p. 3 "Auto-Magic" in **Total Eclipse 4.4** 

Please keep in mind that because of the volume of e-mail we receive and the fact that that we are volunteering our time for this free newsletter, we can't routinely answer individual questions by phone or e-mail, nor can we consult on problems or purchasing decisions.

> **Advantage Software Tech Support** 24/7/365 1-800-800-1759

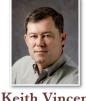

## NCRA Convention Report

Keith Vincent

The annual convention of the National Court Reporters Association took place in Chicago, August 5-8, 2010. While helping out in the Eclipse area of the exhibit hall, I was able to get some updated information on a few products that I've been following.

First, I'm happy to say that several CAT software companies have implemented support for the Bridge **protocol.** This means that refresh commands can be sent to Bridge by StenoCAT and by Cheetah. AristoCAT is in the process of implementing the protocol, and the folks at Stenovations are currently in beta testing, which means they're almost there. This is all great news.

Second, Advantage Software unveiled TeleView Mobile, which makes it possible for realtime output from an Eclipse user to be received and viewed on an iPhone, iPad, or iPod Touch. The product will be released in the coming months, and I'll describe it in greater detail in a future e-Tip.

Third, I was delighted to see that the folks at StenoCast have several new products. StenoCastTV (\$349) is a 6" touch screen to display your realtime transcription. It takes the place of an EzReceiver. ME2U looks like two EzReceivers, but it's actually one transmitter and one receiver. At just \$199, it's great for reporters who only need to output to one client. ME2ME (\$199) is an EzReceiver designed to wirelessly receive steno from your Diamante or Passport writer. Last but not least, Audio2ME (\$299) is a pair of wireless microphones that can be used with your steno machine or your computer. More on these products in a future issue of e-Tips.

Fourth, the Passport and its "skins" or decals were a huge hit. I showed one in e-Tip #100. Details available at EclipseCAT.com.

Fifth, Auto-Magic in Total Eclipse 4.4. Too amazing for a short mention. Check out my article on page 3 of this issue.

# Google Voice for Court Reporters

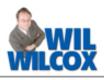

Google has been making major news with the release of its phone management service known as Google Voice. GV provides you one free lifetime phone number that opens the door to capabilities such as free long-distance calls within the United States, automatic transcripts of voicemail messages emailed or sent by text message or accessed online, personalized greetings, free text messaging, conference calling, call screening, call blocking, call recording, and seamlessly transferring a call from your crackly cell phone to a land line. It is the "free automatic transcripts" of voicemail messages that I feel should be of particular interest to court reporters. More on that later.

Once again, Google Voice provides a single phone number for all of your cell, home and work phone numbers that you manage online. When I get phone calls to my Google Voice phone number from family members, or perhaps work-related calls that I do not want to miss, I have those calls routed to ring all of my land line phones and my cell phone. I can then pick up the call from whichever of those phones I'm near.

Using instructions that you can specify for individual contacts or for various categories like work, home, etc.,

Google Voice will ring whichever phones you like. If your mom calls, all of your phones ring. A business client's call on the weekend can be directed to voicemail. If that same client calls during the workweek, the call can ring your phone during business hours but get routed to voice mail after hours.

Google Voice is so powerful that it's difficult to outline all that it does. You'll find a quick video overview at Google.com/GoogleVoice/About. You'll also find a link there to sign up for your free Google Voice phone number. I might mention that numbers in popular area codes are going fast! For your convenience, a Google Voice app is also available for your mobile phone Just go to m.google.com/voice from your phone's browser. Be sure to get the GV app if you have a Blackberry or Android phone.

About Google Voice's **free speech-to-text transcripts of voicemail** messages. I love having my voicemails transcribed for me, but **I've gotten quite a few laughs at the mistrans.** Callers must speak clearly and not too fast. When they do, you get a very good transcript; when they don't, you get nonsense. It's OK, though, because you can play back these messages. Not having to listen to every voicemail saves me quite a bit of time. A detailed message takes just seconds to scan, and then you're off to your courtroom or deposition without wasting time.

(continued on page 4)

Please use this order form to take advantage of sale prices (ends September 30, 2010).

| e Sever Relo Terredo<br>Eripse<br>Cephoard Magic<br>De Robert Chief<br>De Robert State<br>De Robert State<br>De | Description<br>Keyboard Magic<br>Translation Magic<br>Shipping & Handling, \$5 per disk<br>(Outside USA, add additional \$10)<br>Total: (Checks only, please!)<br>Note: We cannot ship orders that do not include | Sale Price<br>\$59.95<br>\$59.95<br><br>shipping/handling fees. | r Gross Vide Tarvad<br>Forse<br>Translation Magic<br>Translation Magic<br>To Anise Anno Ani<br>Translation Magic |
|----------------------------------------------------------------------------------------------------|----------------------------------------------------------------------------------------------------|-----------------------------------------------------------------|----------------------------------------------------------------------------------------------------|
| Name:                                                                                                    |                                                                                                    |                                                                 | 1                                                                                                    |
| Address:                                                                                                    |                                                                                                    |                                                                 |                                                                                                    |
| City/State/                                                                                                    | Postal Code:                                                                                                    |                                                                 |                                                                                                    |
| Telephone: _                                                                                                    | e-mail:                                                                                                    |                                                                 |                                                                                                    |
|                                                                                                    | Mail to: Keith Vincent, 728 Tirrell Street, H<br>For more info on e-Power Tutorials, visit: w                                                                                                    | · · · · · · · · · · · · · · · · · · ·                           |                                                                                                    |

#### "Auto-Magic" in Total Eclipse 4.4 Keith Vincent

| Press a key to select the fun<br>wish to perform: | iction you |
|---------------------------------------------------|------------|
| 1 Reopen: auto                                    |            |
| 2 🧑 Settings                                      | Alt+U      |
| 3 😻 Read notes                                    | Alt+I      |
| 4 🏹 Translate notes                               | Alt+T      |
| 5 🌄 Realtime                                      | Num +      |
| 6 🌆 Open text                                     | Alt+E      |
| 7 📖 Open dictionary                               | F9         |
| 8 💢 File management                               | Ctrl+F     |
| 9 🛶 Convert                                       |            |
| 0 🥝 Help Topics                                   |            |

In 2006, Total Eclipse 4.1 introduced Global Magic. That paved the way for Translation Magic and Auto-Brief in 2007 (TE 4.2). These in turn have made Auto-Magic possible in Total Eclipse 4.4.

Auto-Magic makes using Eclipse as easy as 1, 2, 3... For example, Open Eclipse and you'll see the choices shown on the left, in what's called the "Info Pane." Pressing the "1" key would reopen the last job you were editing.

Each time you move your cursor, Total Eclipse 4.4 analyzes the context to offer perhaps 10 likely choices, much the way that Global Magic does. AM looks at your text, any dictionary entry behind it, paragraphing, punctuation, numbers, and much more. At least 80% of the time, I can press a number from 0 through 9 to edit. I'm editing faster, and better. My proofreader asked, "The last jobs you've sent me have been really clean! What are you doing differently?" The difference: Auto-Magic.

Soon I'll have movies on KVincent.com and Visualizers within Eclipse to show Auto-Magic at work. In the meantime, let's walk through these words: "About 2:30 yesterday I had arthrosopic surgery."

Here are the top Auto-Magic choices when I place my cursor on *either* "two" or "30".

Press the "4" key. Didn't even have to mark numbers first.

Here are the top Auto-Magic choices when I place my cursor on "arrest".

Press the "3" key to global the word

"arthrosopic." Eclipse automatically marked four steno strokes for this global. Here's the next prompt: In globaling dialogue terms, 1=Main, 2=Job,

3=Browse, 4=Trash, 5=Local. **Eclipse** globaling is very efficient, but this new procedure saves 1 to 4 steps.

| Press a key to select the function |  |  |
|------------------------------------|--|--|
| you wish to perform:               |  |  |
| <b>1</b> 230                       |  |  |
| <b>2</b> \$230                     |  |  |
| <b>3</b> 2/30                      |  |  |
| 4 2:30                             |  |  |
| 5 ccxxx                            |  |  |
| 6 1/3 Convert numb Ctrl+Shift+3    |  |  |
| Press a key to select the function |  |  |
| vou wish to perform:               |  |  |
| 1 are a                            |  |  |
| 2 a are                            |  |  |
| 3 arthroscopic (4)                 |  |  |

AR THROE SKOP EUBG = arthroscopic --

goes in which dictionary?:

1 Main: Autodemo

3 Other dictionary

5 🖉 Never mind

4 Just this document

2 Job: auto

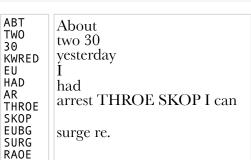

Here are the top Auto-Magic choices when I place my Press a key to select the function you wish

cursor on "surge". to perform: Press the "2" key 1 surg to global the word 2 surgery (2) "surgery." Here, too,

Eclipse automatically marks multiple steno strokes and saves steps in the globaling process.

There are dozens and dozens of contexts that Auto-Magic understands, and for each one Eclipse proposes the 10 most likely edits. It's no exaggeration to say that editing really does become a matter of simply moving the cursor and pressing a number.

Auto-Magic is for both newbies and **power users.** New Eclipse users will see icons and keyboard commands or Hyperkeys shown, whenever possible. That will make the learning process very fast. Experienced users will be reminded of shortcuts they may have forgotten or not yet discovered. It's all good.

Esc

### Google Voice (continued from page 2)

Google Voice's voicemail transcripts should interest court reporters becaue we're talking about millions of people receiving free automated transcripts. In my opinion, these free speech-to-text transcripts can affect how people perceive the transcripts for which they pay court reporters. It reminds me of the attention given to court reporters providing free realtime services.

Of course, the quality and accuracy of these transcripts cannot be compared to the work product of a highly skilled court reporter. Keep in mind that those free transcripts are received right after the call. I guess the bottom line is that we are now competing with machines and that is just one more reason that we're called on to prove the value of our services.

Just as audio recording has been available for a very long time, yet we still have court reporters, speech recognition is becoming perfected when used under certain conditions, and widely available. I believe we should look for ways to harness this technology in our transcript work, just as audiosync has become standard in modern CAT systems. Speech recognition and what it means for court reporters and specifically how we as reporters can benefit from this technology is enough for the subject of an entire future e-Tip right there.

I do recommend that you consider trying Google Voice if only for the voicemail transcripts and to learn more about how speech recognition is being used by millions of people every day. What I've found is that the more you learn about this technology, the less fear its use and the more you begin to see how it can be adapted and applied to enhance our work.

Have fun with Google Voice. Before you sign up for a number, you can even see if

various vanity phone numbers are available, such as spelling out Best CRR, 237-8277. You can also try to pick part of your other phone numbers to make your new number easy to remember.

Google Voice can do so much that I've barely even scratched the surface of all that it can do. It's absolutely worth trying, and it won't cost you a thing.

### Eclipse Auto-Magic (continued from page 3)

Future e-Tips will share additional shortcuts that Eclipse Auto-Magic places at your fingertips, but here are a few that I particularly like.

Mark a word/phrase; AM offers a Google search.

On a word like "outstanding," AM offers "outstanding" or "out standing".

On an untranslate or a word that Translation Magic guessed, AM offers multiple choices like those you'd see in the Global Magic list.

On "are you", AM offers "you are" -- that is, Word Flip for easily reversed pairs of words.

On a phrase like "three page," AM offers to hyphenate, as in a "three-page document."

At the start of a paragraph, AM offers appropriate changes. It might be a different speaker, a by-line, or other choices. Very fast.

These and other Auto-Magic choices appear in the Info Pane, on the left side of the Eclipse screen. The Info Pane is also where Auto-Brief suggestions and translation statistics and an audio recording waveform can appear. Very versatile display... but that's another e-Tip.

#### Disclaimer.

e-Tips are provided for informational purposes only. The information contained in this document represents the current views of Wil Wilcox and Keith Vincent and those who submit articles on the issues discussed as of the date of publication. Market conditions change and, thus, after the date of publication, e-CourtReporter, LLC, cannot guarantee the accuracy of any information herein.

Information provided in this document is provided "as is," without warranty of any kind, either expressed or implied, including but not limited to implied warranties of merchantability, fitness for a particular purpose, and freedom from infringement.

The user/reader assumes the entire risk as to the accuracy and use of this document. This document may not be redistributed without permission. All trademarks acknowledged. Copyright, e-CourtReporter, LLC, 2001-2010.